**Alienware x14 Setup und technische Daten**

**Vorschriftenmodell: P150G Vorschriftentyp: P150G001/P150G002/P150G003 Januar 2022 Rev. A00**

## **Hinweise, Vorsichtshinweise und Warnungen**

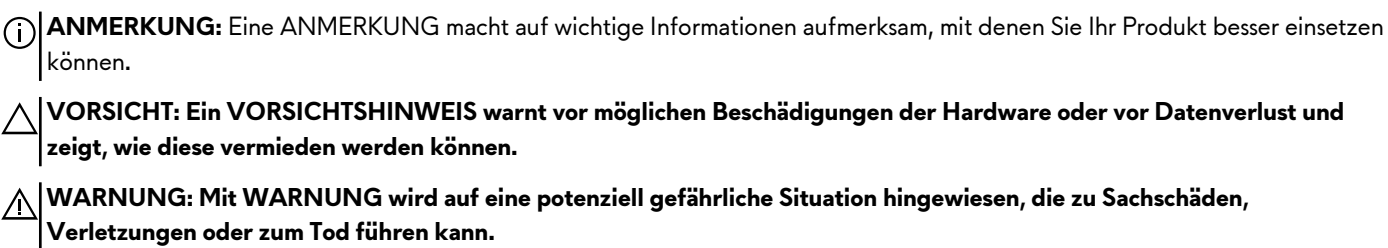

© 2022 Dell Inc. oder ihre Tochtergesellschaften. Alle Rechte vorbehalten. Dell, EMC und andere Marken sind Marken von Dell Inc. oder entsprechenden Tochtergesellschaften. Andere Marken können Marken ihrer jeweiligen Inhaber sein.

# **Inhaltsverzeichnis**

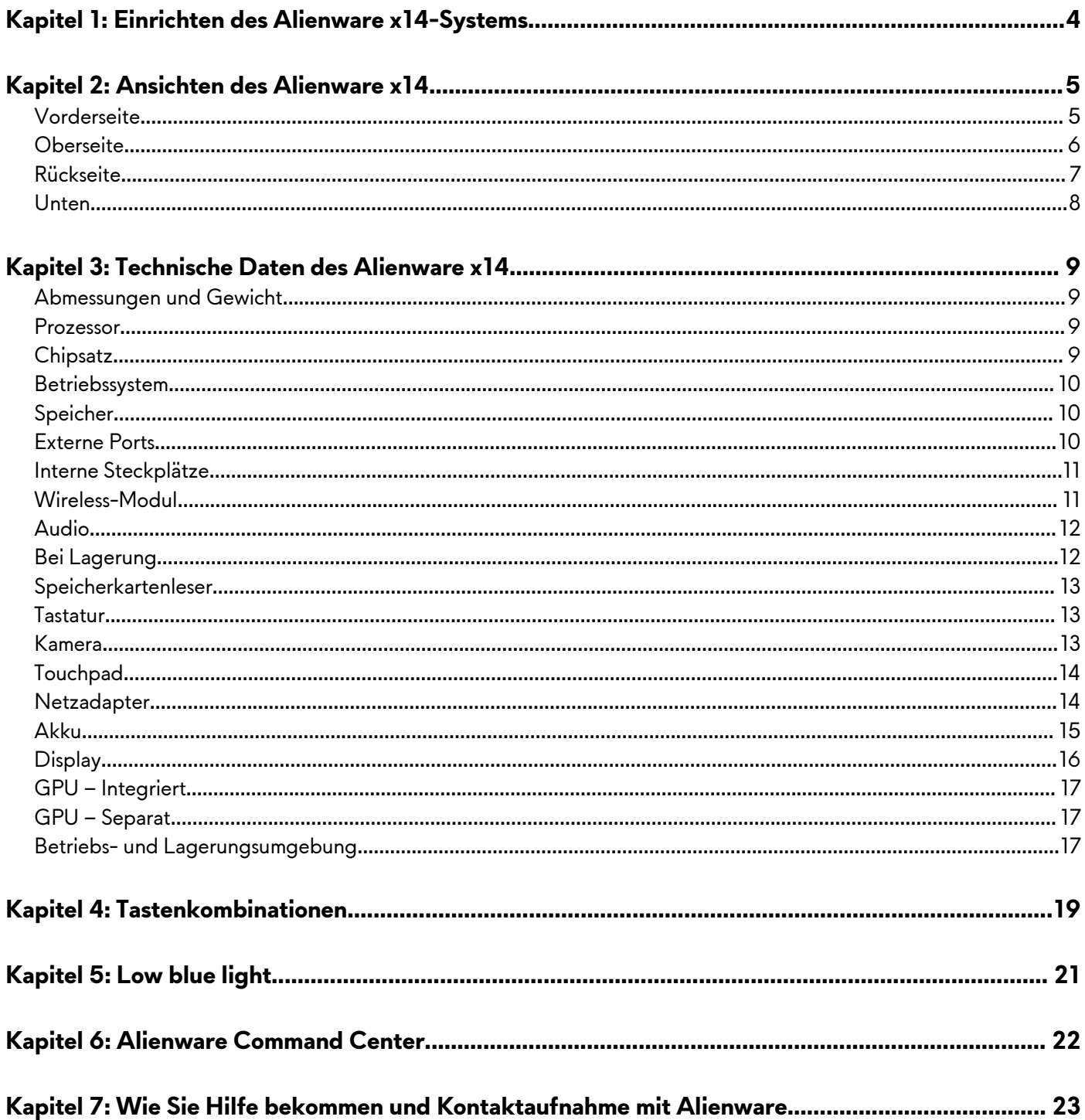

# <span id="page-3-0"></span>**Einrichten des Alienware x14-Systems**

- **ANMERKUNG:** Die Abbildungen in diesem Dokument können von Ihrem Computer abweichen, je nach der von Ihnen bestellten Konfiguration.
- **1.** Schließen Sie den Netzadapter an und drücken Sie den Betriebsschalter.

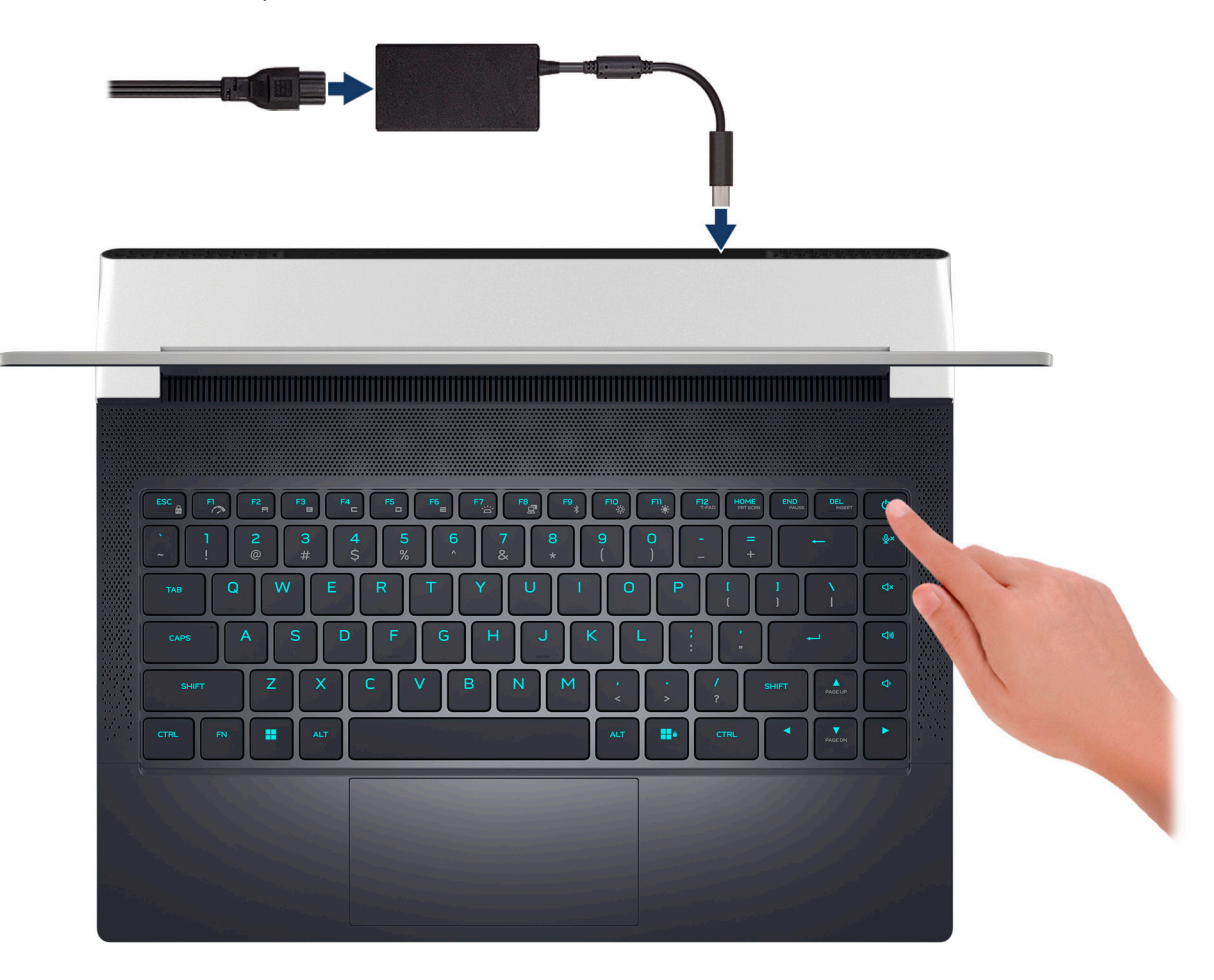

**2.** Verbinden Sie den USB-Typ-C-Ethernet-Dongle mit dem Thunderbolt 4-Port Ihres Computers für das kabelgebundene Netzwerk (optional).

**ANMERKUNG:** Je nach bestellter Konfiguration wird dieser Computer möglicherweise mit einem USB-Typ-C-Ethernet-Dongle ausgeliefert.

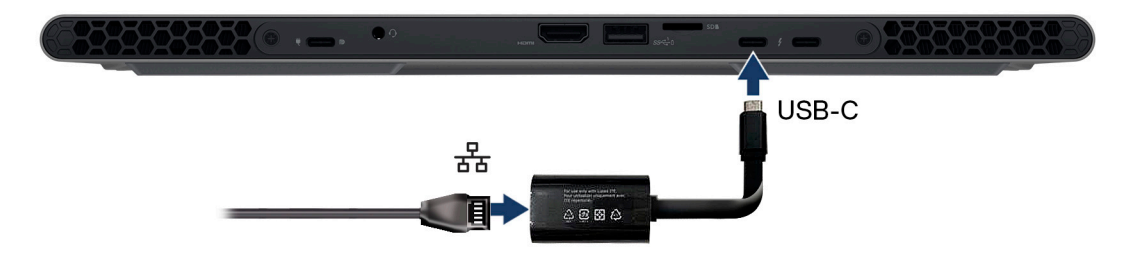

# <span id="page-4-0"></span>**Ansichten des Alienware x14**

## **Vorderseite**

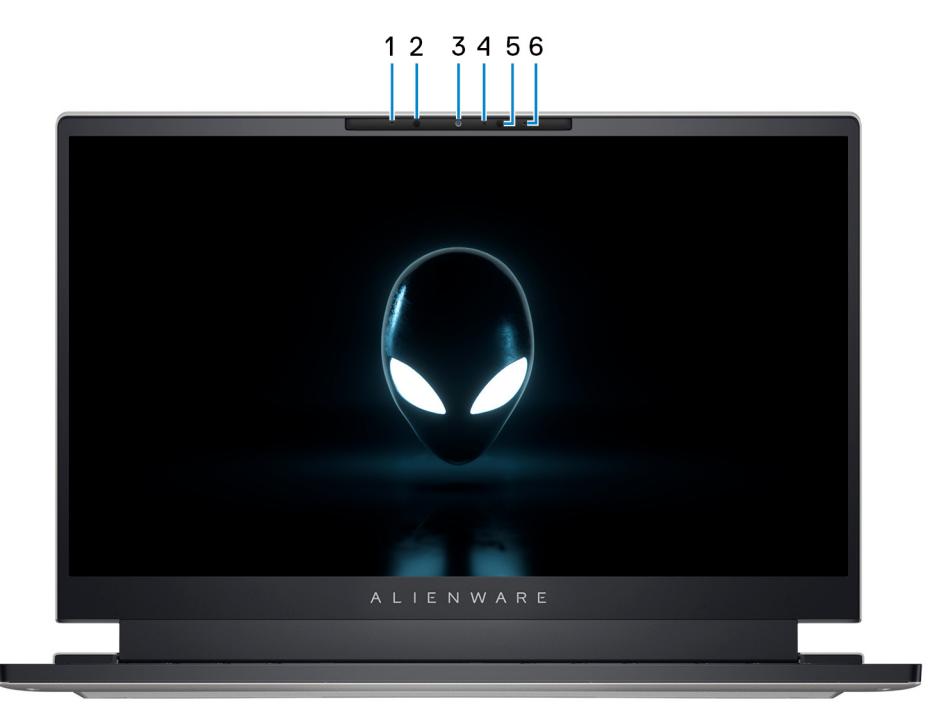

### **1. Linkes Mikrofon**

Ermöglicht digitale Toneingaben für Audioaufnahmen und Sprachanrufe.

#### **2. Infrarotsender**

Strahlt Infrarotlicht aus, wodurch die Infrarot Kamera Bewegungen erkennen und verfolgen kann.

#### **3. Kamera**

Ermöglicht Video-Chats, Fotoaufnahmen und Videoaufzeichnungen.

#### **4. Kamerastatusanzeige**

Leuchtet, wenn die Kamera verwendet wird.

#### **5. Infrarot-Kamera**

Erhöht die Sicherheit in Kombination mit Windows Hello-Gesichtsauthentifizierung.

### **6. Rechtes Mikrofon**

Ermöglicht digitale Toneingaben für Audioaufnahmen und Sprachanrufe.

## <span id="page-5-0"></span>**Oberseite**

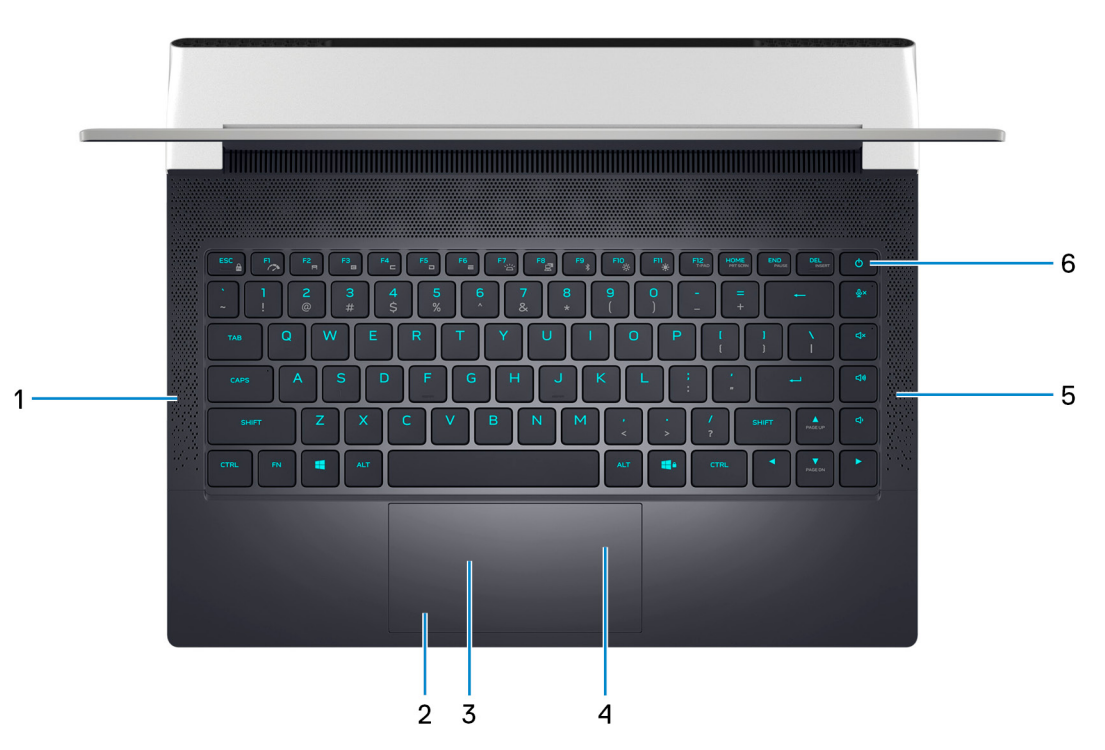

#### **1. Linker Lautsprecher**

Ermöglicht Audioausgabe.

#### **2. Linke Maustaste**

Drücken Sie hier, um mit der linken Maustaste zu klicken.

#### **3. Touchpad**

Bewegen Sie den Finger über das Touchpad, um den Mauszeiger zu bewegen. Tippen Sie, um mit der linken Maustaste zu klicken und tippen Sie mit zwei Fingern, um mit der rechten Maustaste zu klicken.

#### **4. Rechte Maustaste**

Drücken Sie hier, um mit der rechten Maustaste zu klicken.

#### **5. Rechter Lautsprecher**

Ermöglicht Audioausgabe.

#### **6. Netzschalter**

Drücken Sie den Betriebsschalter, um den Computer einzuschalten, wenn er ausgeschaltet, im Ruhezustand oder im Standby-Modus ist.

Drücken Sie den Betriebsschalter, um den Computer in den Standby-Modus zu versetzen, wenn er eingeschaltet ist.

Wenn der Computer gestartet wird, drücken Sie den Betriebsschalter, um das System in den Ruhezustand zu versetzen. Halten Sie den Betriebsschalter 4 Sekunden lang gedrückt, um ein Herunterfahren des Computers zu erzwingen.

**ANMERKUNG:** Sie können das Verhalten des Betriebsschalters in Windows anpassen. Weitere Informationen finden Sie unter *Me and My Dell* (Ich und mein Dell) unter [www.dell.com/support/manuals](https://www.dell.com/support/manuals).

**ANMERKUNG:** Dieser Computer unterstützt AlienFX, mit dem Sie über mehrere Bereiche des Computers hinweg (einschließlich Tastatur und Betriebsschalter) aus einer Reihe von Farb- und Übergangseffekten auswählen können. Weitere Informationen finden Sie unter [Alienware Command Center](#page-21-0).

## <span id="page-6-0"></span>**Rückseite**

![](_page_6_Picture_1.jpeg)

#### **1. USB 3.2-Gen 2-Typ-C-Anschluss (Typ C) mit DisplayPort 1.4 und Power Delivery**

Zum Anschluss von Geräten, wie z. B. externen Speichergeräten, Druckern und externen Bildschirmen.

Unterstützt Power Delivery, über das bidirektionale Stromversorgung zwischen Geräten ermöglicht wird. Bietet bis zu 15 W Ausgangsleistung, was schnellere Aufladung ermöglicht.

**ANMERKUNG:** Ein USB-Typ-C-auf-DisplayPort-Adapter ist erforderlich, um eine Verbindung zum DisplayPort-Gerät herzustellen (separat erhältlich).

#### **2. Headset-Anschluss**

Zum Anschluss eines Kopfhörers oder eines Headsets (Kopfhörer-Mikrofon-Kombi).

#### **3. HDMI 2.1-Anschluss**

Zum Anschließen an einen Fernseher, einen externen Bildschirm oder ein anderes HDMI-In-fähiges Gerät. Stellt Audio- und Videoausgang zur Verfügung.

#### **4. USB 3.2 Gen 1-Anschluss mit PowerShare**

Zum Anschluss von Geräten, wie z. B. externen Speichergeräten und Druckern.

Bietet Datenübertragungsgeschwindigkeiten von bis zu 5 Gbps. Mit PowerShare können Sie Ihr USB-Gerät sogar aufladen, wenn Ihr Computer ausgeschaltet ist.

**ANMERKUNG:** Wenn Ihr Computer ausgeschaltet ist oder sich im Ruhezustand befindet, müssen Sie den Netzadapter über den PowerShare-Anschluss anschließen, um Ihr Gerät zu laden. Sie müssen diese Funktion im BIOS- Setup-Programm aktivieren.

**ANMERKUNG:** Bestimmte USB-Geräte werden möglicherweise nicht aufgeladen, wenn der Computer ausgeschaltet ist oder sich im Energiesparmodus befindet. Schalten Sie in derartigen Fällen den Computer ein, um das Gerät aufzuladen.

### **5. microSD-Kartensteckplatz**

Führt Lese- und Schreibvorgänge von und auf microSD-Karten aus. Der Computer unterstützt die folgenden Kartentypen:

- microSD (microSecure Digital)
- microSecure Digital High Capacity (microSDHC)
- microSecure Digital Extended Capacity (microSDXC)

#### **6. Thunderbolt 4.0-Anschluss mit Power Delivery und DisplayPort (2)**

Unterstützt USB4, DisplayPort 1.4, Thunderbolt 4 und ermöglicht auch den Anschluss an einen externen Bildschirm mithilfe eines Bildschirmadapters. Bietet Datenübertragungsraten von bis zu 40 Gbit/s für USB4 und Thunderbolt 4.

- **ANMERKUNG:** Sie können eine Dell Docking-Station mit den Thunderbolt 4-Ports verbinden. Weitere Informationen finden Sie im Wissensdatenbank-Artikel [000124295](https://www.dell.com/support/kbdoc/000124295/guide-to-dell-docking-stations) unter [www.dell.com/support.](https://www.dell.com/support)
- **ANMERKUNG:** Ein USB-Typ-C-auf-DisplayPort-Adapter ist erforderlich, um eine Verbindung zum DisplayPort-Gerät herzustellen (separat erhältlich).
- **ANMERKUNG:** USB4 ist abwärtskompatibel mit USB 3.2, USB 2.0 und Thunderbolt 3.
- **ANMERKUNG:** Thunderbolt 4 unterstützt zwei 4K-Displays oder ein 8K-Display.

## <span id="page-7-0"></span>**Unten**

![](_page_7_Picture_1.jpeg)

### **1. Service-Tag-Etikett**

Die Service-Tag-Nummer ist eine eindeutige alphanumerische Kennung, mit der Dell Servicetechniker die Hardware-Komponenten in Ihrem Computer identifizieren und auf die Garantieinformationen zugreifen können.

# <span id="page-8-0"></span>**Technische Daten des Alienware x14**

## **Abmessungen und Gewicht**

In der folgende Tabelle sind Höhe, Breite, Tiefe und Gewicht des Alienware x14-Systems aufgeführt.

### **Tabelle 1. Abmessungen und Gewicht**

![](_page_8_Picture_205.jpeg)

## **Prozessor**

In der folgenden Tabelle sind die Details der von Ihrem Alienware x14 unterstützten Prozessoren aufgeführt.

### **Tabelle 2. Prozessor**

![](_page_8_Picture_206.jpeg)

## **Chipsatz**

In der folgenden Tabelle sind die Details des von Ihrem Alienware x14-System unterstützten Chipsatzes aufgeführt.

### **Tabelle 3. Chipsatz**

![](_page_8_Picture_207.jpeg)

### <span id="page-9-0"></span>**Tabelle 3. Chipsatz (fortgesetzt)**

![](_page_9_Picture_186.jpeg)

## **Betriebssystem**

Das Alienware x14-System unterstützt die folgenden Betriebssysteme:

- Windows 11 Home (64 Bit)
- Windows 11 Pro (64 Bit)

## **Speicher**

Die folgende Tabelle enthält die technischen Daten des Speichers für das Alienware x14-System.

### **Tabelle 4. Arbeitsspeicher**

![](_page_9_Picture_187.jpeg)

## **Externe Ports**

In der folgenden Tabelle sind die externen Ports Ihres Alienware x14-Systems aufgeführt.

### **Tabelle 5. Externe Ports**

![](_page_9_Picture_188.jpeg)

### <span id="page-10-0"></span>**Tabelle 5. Externe Ports (fortgesetzt)**

![](_page_10_Picture_218.jpeg)

## **Interne Steckplätze**

In der folgenden Tabelle sind die internen Steckplätze des Alienware x14 aufgeführt.

### **Tabelle 6. Interne Steckplätze**

![](_page_10_Picture_219.jpeg)

## **Wireless-Modul**

In der folgenden Tabelle sind die technischen Daten des unterstützten WLAN-Moduls (Wireless Local Area Network) des Alienware x14 aufgeführt.

**Tabelle 7. Wireless-Modul – Technische Daten**

| <b>Beschreibung</b>         | <b>Option 1</b>                                                                                       | Option 2                                                                                              |
|-----------------------------|----------------------------------------------------------------------------------------------------|----------------------------------------------------------------------------------------------------|
| Modellnummer                | Intel Killer AX1690i                                                                                  | Intel AX211                                                                                           |
| Übertragungsrate            | Bis zu 2974 Mbit/s                                                                                    | Bis zu $2400$ Mbit/s                                                                                  |
| Unterstützte Frequenzbänder | 2,4 GHz/5 GHz/6 GHz                                                                                   | 2,4 GHz/5 GHz/6 GHz                                                                                   |
| <b>WLAN-Standards</b>       | Wi-Fi 802.11a/b/g<br>Wi-Fi 4 (Wi-Fi 802.11n)<br>Wi-Fi 5 (Wi-Fi 802.11ac)<br>Wi-Fi 6E (Wi-Fi 802.11ax) | Wi-Fi 802.11a/b/g<br>Wi-Fi 4 (Wi-Fi 802.11n)<br>Wi-Fi 5 (Wi-Fi 802.11ac)<br>Wi-Fi 6E (Wi-Fi 802.11ax) |
| Verschlüsselung             | WEP 64 Bit und 128 Bit                                                                                | WEP 64 Bit und 128 Bit                                                                                |

### <span id="page-11-0"></span>**Tabelle 7. Wireless-Modul – Technische Daten (fortgesetzt)**

![](_page_11_Picture_188.jpeg)

## **Audio**

Die folgende Tabelle enthält die technischen Daten des Audios für das Alienware x14-System.

### **Tabelle 8. Audio**

![](_page_11_Picture_189.jpeg)

## **Bei Lagerung**

In diesem Abschnitt sind die Speicheroptionen des Alienware x14-Systems aufgeführt.

Ihr Alienware x14-System unterstützt eine der folgenden Storage-Konfigurationen:

- Ein M.2-2230-SSD-Laufwerk
- Ein M.2-2280-SSD-Laufwerk

Das primäre Laufwerk des Alienware x14-Systems variiert je nach Storage-Konfiguration. Das primäre Laufwerk Ihres Computers ist das Laufwerk, auf dem das Betriebssystem installiert ist.

![](_page_11_Picture_190.jpeg)

![](_page_11_Picture_191.jpeg)

# <span id="page-12-0"></span>**Speicherkartenleser**

In der folgenden Tabelle sind die vom Alienware x14-System unterstützten Medienkarten aufgeführt.

### **Tabelle 10. Technische Daten des Medienkartenlesegeräts**

![](_page_12_Picture_174.jpeg)

## **Tastatur**

Die folgende Tabelle enthält die technischen Daten der Tastatur für das Alienware x14-System.

### **Tabelle 11. Tastatur**

![](_page_12_Picture_175.jpeg)

## **Kamera**

Die folgende Tabelle enthält die technischen Daten der Kamera für das Alienware x14-System.

### **Tabelle 12. Kamera**

![](_page_12_Picture_176.jpeg)

## <span id="page-13-0"></span>**Tabelle 12. Kamera (fortgesetzt)**

![](_page_13_Picture_186.jpeg)

## **Touchpad**

Die folgende Tabelle beschreibt die technischen Daten des Touchpads für das Alienware x14-System.

### **Tabelle 13. Touchpad – Technische Daten**

![](_page_13_Picture_187.jpeg)

## **Netzadapter**

Die folgende Tabelle enthält die technischen Daten des Netzadapters für das Alienware x14-System.

### **Tabelle 14. Netzadapter – Technische Daten**

![](_page_13_Picture_188.jpeg)

![](_page_14_Picture_191.jpeg)

## <span id="page-14-0"></span>**Tabelle 14. Netzadapter – Technische Daten (fortgesetzt)**

**Betreiben oder Lagern des Geräts außerhalb dieser Bereiche die Leistung bestimmter Komponenten beeinträchtigen kann.**

# **Akku**

Die folgende Tabelle enthält die technischen Daten der Batterie für das Alienware x14-System.

### **Tabelle 15. Batterie – Technische Daten**

![](_page_14_Picture_192.jpeg)

### <span id="page-15-0"></span>**Tabelle 15. Batterie – Technische Daten (fortgesetzt)**

| <b>Beschreibung</b>                                                                                                    | Werte                                                                                                    |  |
|----------------------------------------------------------------------------------------------------|----------------------------------------------------------------------------------------------------|--|
| Batterieladezeit (ca.)<br>(i) ANMERKUNG: Mit der Dell Power Manager<br>Anwendung können Sie die Ladezeit, die Dauer, die<br>Start- und Endzeit und weitere Aspekte steuern. Weitere<br>Informationen zu Dell Power Manager finden Sie unter<br>Me and My Dell (Ich und mein Dell) auf www.dell.com. | 20 Minuten bis 35 % (ExpressCharge Boost)<br>2 Stunden bis voll (ExpressCharge)<br>3 Stunden bis voll (Standardladung) |  |
| Knopfzellenbatterie                                                                                                    | Nicht unterstützt                                                                                                    |  |
| VORSICHT: Die Temperaturbereiche für Betrieb und Lagerung können je nach Komponente variieren, sodass das<br>Betreiben oder Lagern des Geräts außerhalb dieser Bereiche die Leistung bestimmter Komponenten beeinträchtigen                                                                         |                                                                                                    |  |

**kann.**

**VORSICHT: Dell empfiehlt, dass Sie den Akku regelmäßig aufladen, um einen optimalen Energieverbrauch zu erreichen. Wenn der Akku vollständig entleert ist, schließen Sie den Netzadapter an, schalten Sie den Computer ein und starten Sie den Computer neu, um den Stromverbrauch zu reduzieren.**

# **Display**

Die folgende Tabelle enthält die technischen Daten des Displays für das Alienware x14-System.

### **Tabelle 16. Anzeige – technische Daten**

![](_page_15_Picture_215.jpeg)

![](_page_16_Picture_220.jpeg)

## <span id="page-16-0"></span>**Tabelle 16. Anzeige – technische Daten (fortgesetzt)**

## **GPU – Integriert**

Die folgende Tabelle enthält die technischen Daten der vom Alienware x14-System unterstützten integrierten GPU (Grafikprozessor).

### **Tabelle 17. GPU – Integriert**

![](_page_16_Picture_221.jpeg)

## **GPU – Separat**

Die folgende Tabelle enthält die technischen Daten der vom Alienware x14 unterstützten separaten Grafikkarte (GPU).

### **Tabelle 18. GPU – Separat**

![](_page_16_Picture_222.jpeg)

## **Betriebs- und Lagerungsumgebung**

In dieser Tabelle sind die Betriebs- und Lagerungsspezifikationen Ihres Alienware x14-System aufgeführt.

**Luftverschmutzungsklasse:** G1 gemäß ISA-S71.04-1985

### **Tabelle 19. Computerumgebung**

![](_page_16_Picture_223.jpeg)

## **Tabelle 19. Computerumgebung (fortgesetzt)**

![](_page_17_Picture_38.jpeg)

\* Gemessen über ein Vibrationsspektrum, das eine Benutzerumgebung simuliert.

† gemessen mit einem Halbsinus-Impuls von 2 ms.

# <span id="page-18-0"></span>**Tastenkombinationen**

**ANMERKUNG:** Die Tastaturzeichen können je nach Tastatursprachkonfiguration variieren. Die in Tastenkombinationen verwendeten Tasten bleiben in allen Sprachkonfigurationen gleich.

Auf einigen Tasten Ihrer Tastatur befinden sich zwei Symbole. Diese Tasten können zum Eintippen von Sonderzeichen oder zum Ausführen von Sekundärfunktionen verwendet werden. Das Symbol auf dem unteren Teil der Taste gibt das Zeichen an, das eingegeben wird, wenn die Taste gedrückt wird. Wenn Sie Umschalten und die Taste drücken, wird das Symbol ausgegeben, das im oberen Bereich der Taste angegeben ist. Wenn Sie beispielsweise **2**, wird **2** eingegeben. Wenn Sie **Umschalten** + **2 drücken**, wird **@** eingegeben.

Die Tasten F1–F12 in der oberen Reihe der Tastatur sind Funktionstasten für die Multimedia-Steuerung, wie durch das Symbol am unteren Rand der Taste angezeigt. Drücken Sie die Funktionstaste zum Aufrufen der durch das Symbol dargestellten Aufgabe. Zum Beispiel wird durch Drücken der Taste F1 der Ton stummgeschaltet (weitere Informationen finden Sie in der Tabelle unten).

Wenn die Funktionstasten F1 bis F12 jedoch für bestimmte Softwareanwendungen benötigt werden, kann die Multimedia-Funktion durch Drücken von **Fn** + **Esc** deaktiviert werden. Dann wird die Multimedia-Steuerung durch Drücken der Taste **Fn** und der entsprechenden Funktionstaste ausgeführt. Zum Beispiel wird der Ton durch Drücken von **Fn** + **F1** stummgeschaltet. **ANMERKUNG:** Sie können auch die primäre Funktionsweise der Funktionstasten (F1–F12) durch Änderung der

**Funktionsweise der Funktionstasten** im BIOS-Setup-Programm festlegen.

#### **Tabelle 20. Liste der Tastenkombinationen**

![](_page_18_Picture_140.jpeg)

Ihr Computer verfügt über vorprogrammierte Makrotasten, die es Ihnen ermöglichen, mehrere Aktionen mit einem einzigen Tastendruck auszuführen.

#### **Tabelle 21. Liste der Makrotasten**

![](_page_18_Picture_141.jpeg)

Ihr Computer verfügt über dedizierte Tasten, mit denen Sie die Audiofunktionen des Computers mit einem einzigen Tastendruck steuern können.

## **Tabelle 22. Liste der Tasten zum Steuern der Audiofunktionen**

![](_page_19_Picture_32.jpeg)

# <span id="page-20-0"></span>**Low blue light**

## **WARNUNG: Eine längere Exposition gegenüber blauem Licht vom Bildschirm kann zu Langzeiteffekten wie z. B. Belastung der Augen, Ermüdung der Augen oder Schädigung der Augen führen.**

Blaues Licht ist eine Farbe im Lichtspektrum, die eine kurze Wellenlänge und hohe Energie hat. Eine längere Exposition gegenüber blauem Licht, besonders aus digitalen Quellen, kann Schlafstörungen verursachen und zu Langzeiteffekten wie z. B. Belastung der Augen, Ermüdung der Augen oder Schädigung der Augen führen.

Der Bildschirm dieses Computers ist so konzipiert, dass er blaues Licht minimiert und die Anforderungen des TÜV Rheinland an Displays mit geringer Blaulichtemission erfüllt.

Der Modus "Low Blue Light" ist werksseitig aktiviert, sodass keine weitere Konfiguration erforderlich ist.

Um das Risiko einer Belastung für die Augen zu reduzieren, wird außerdem Folgendes empfohlen:

- Positionieren Sie das Display in einem bequemen Anzeigeabstand zwischen 20 und 28 Zoll (50 bis 70 cm) von Ihren Augen.
- Blinzeln Sie häufig, um die Augen zu befeuchten, benetzen Sie die Augen mit Wasser oder verwenden Sie geeignete Augentropfen.
- Sehen Sie während der Pause von Ihrem Bildschirm weg und betrachten Sie mindestens 20 Sekunden ein entferntes Objekt in etwa 6 m Entfernung.
- Machen Sie alle zwei Stunden eine längere Pause von 20 Minuten.

# <span id="page-21-0"></span>**Alienware Command Center**

Alienware Command Center (AWCC) ermöglicht die Anpassung und Optimierung der Gaming-Erfahrung über eine einzelne Schnittstelle. Das AWCC-Dashboard zeigt die zuletzt gespielten oder hinzugefügten Games und bietet Game-spezifische Informationen, Designs, Profile sowie Zugriff auf die Computereinstellungen. Sie können rasch auf Einstellungen zugreifen, die sich entscheidend auf die Gaming-Erfahrung auswirken, wie z. B. Game-spezifische Profile und Designs, Beleuchtung, Makros und Audio.

AWCC unterstützt auch AlienFX 2.0. Mit AlienFX können Sie Game-spezifische Lichtzuordnungen erstellen, zuweisen und freigeben und die Gaming-Erfahrung auf diese Weise optimieren. Außerdem haben Sie die Möglichkeit, Ihre eigenen, individuellen Lichteffekte zu erstellen und diese auf den Computer und/oder alle angeschlossenen Peripheriegeräte anzuwenden. AWCC integriert periphere Bedienelemente, um eine einheitliche Erfahrung zu gewährleisten und es Ihnen zu ermöglichen, diese Einstellungen mit Ihrem Computer oder Game zu verknüpfen.

Dieser Computer verfügt über die folgenden AlienFX-Beleuchtungszonen:

Programmierbar mit bis zu 16,8 Millionen unterschiedlichen Farben.

**ANMERKUNG:** Informationen über die Position der AlienFX-Beleuchtungszonen auf Ihrem Computer finden Sie in AWCC.

AWCC unterstützt die folgenden Merkmale:

- FX: Erstellen und Verwalten der AlienFX-Zonen.
- Fusion: Beinhaltet die Fähigkeit, die Game-spezifischen Funktionen für die Verwaltung von Strom, Klang und Temperatur anzupassen.
- Peripheral Management: Verleiht die Fähigkeit, Peripheriegeräte im Alienware Command Center anzuzeigen und dort zu verwalten. Unterstützt wichtige Einstellungen für Peripheriegeräte und ordnet diese anderen Funktionen, wie Profilen, Makros, AlienFX und der Game-Bibliothek, zu.

AWCC unterstützt zudem die Überwachung von Klangverwaltung, Temperatursteuerung, CPU, GPU und Arbeitsspeicher (RAM). Weitere Informationen zu AWCC finden Sie in der *Online-Hilfe zu Alienware Command Center* oder im Knowledge-Base-Artikel [000179513](https://www.dell.com/support/kbdoc/000179513/alienware-command-center-quick-guide) unter [www.dell.com/support.](https://www.dell.com/support)

# <span id="page-22-0"></span>**Wie Sie Hilfe bekommen und Kontaktaufnahme mit Alienware**

## Selbsthilfe-Ressourcen

Über diese Online-Selbsthilfe-Ressourcen erhalten Sie Informationen und Hilfe zu Alienware-Produkten und -Services:

### **Tabelle 23. Alienware-Produkte und Online-Selbsthilfe-Ressourcen**

![](_page_22_Picture_135.jpeg)

## Kontaktaufnahme mit Alienware

Informationen zur Kontaktaufnahme mit Alienware für den Verkauf, den technischen Support und den Kundendienst erhalten Sie unter [www.alienware.com](https://www.alienware.com/).

**ANMERKUNG:** Die Verfügbarkeit ist je nach Land/Region und Produkt unterschiedlich und bestimmte Services sind in Ihrem Land/Ihrer Region eventuell nicht verfügbar.

**ANMERKUNG:** Wenn Sie nicht über eine aktive Internetverbindung verfügen, können Sie Kontaktinformationen auch auf Ihrer Auftragsbestätigung, dem Lieferschein, der Rechnung oder im Dell Produktkatalog finden.